#### **REGOLAMENTO PER LA PARTECIPAZIONE ALLE ASTE IMMOBILIARI TELEMATICHE**

#### **TRIBUNALE DI VERBANIA**

I partecipanti telematici alle aste immobiliari sono tenuti a prendere visione del bando d'asta e degli altri documenti messi a loro disposizione. Il presente regolamento integra il bando e si applica a tutti i partecipanti.

Quanto non espressamente indicato nel presente regolamento è definito nel bando d'asta.

Per informazioni di carattere tecnico contattare l'ausiliario incaricato, la società Aste Giudiziarie Inlinea S.p.A. ai recapiti in calce indicati, titolare della piattaforma tecnica www.astetelematiche.it, che consente la partecipazione telematica alle vendite giudiziarie.

Per supporto durante la registrazione e/o le fasi di gara è possibile recarsi presso il Service di Aste Giudiziarie Inlinea S.p.A. ubicato presso il Tribunale di Verbania che fornisce postazione telematica ed ausilio operativo.

#### **Premessa**

- La società Aste Giudiziarie Inlinea S.p.A. effettua la pubblicazione della notizia della vendita sui siti internet www.astegiudiziarie.it e www.tribunale.verbania.giustizia.it, mettendo a disposizione dei partecipanti all'asta la piattaforma www.astetelematiche.it, che consente la registrazione dell'utente, la richiesta del codice di partecipazione all'asta, la formulazione delle offerte irrevocabili di acquisto.
- Il presente regolamento si applica alle vendite giudiziarie nella cui ordinanza è previsto l'utilizzo dello strumento telematico per la gestione delle fasi di asta pubblica. Il sito web preposto alla vendita è www.astetelematiche.it gestito e realizzato dalla società Aste Giudiziarie Inlinea S.p.A.
- Tale regolamento è messo a disposizione dei partecipanti quale strumento tecnico e operativo valido per la partecipazione alle aste telematiche. Le fasi di seguito descritte devono essere necessariamente compiute ai fini della partecipazione alla vendita, secondo le modalità indicate.
- La vendita telematica è a tempo ed ha la durata determinata nella ordinanza di vendita indicata nella scheda del bene sul sito www.astetelematiche.it. Per partecipare è necessario registrarsi al sito www.astetelematiche.it, richiedere il codice di partecipazione, presentare la domanda e versare la cauzione, seguendo le indicazioni riportate nel bando di vendita. Ulteriori dettagli sono presenti sul sito www.astetelematiche.it.

# **1. REGISTRAZIONE AL SITO WWW.ASTETELEMATICHE.IT**

Per partecipare alle vendite è necessario iscriversi gratuitamente e una sola volta al sito internet www.astetelematiche.it, selezionando nella homepage il pulsante "Accesso Utenti", cliccando poi su "Registrati" e seguendo i passaggi indicati. Durante la registrazione al sito sarà richiesto all'utente l'inserimento dei propri dati personali e di un indirizzo di posta elettronica valido.

Durante le operazioni di registrazione l'utente sceglie le credenziali di accesso (username e password) alla piattaforma www.astetelematiche.it. Con le credenziali di accesso l'utente potrà autenticarsi selezionando il pulsante "Accesso Utenti" e di seguito "Accedi" e potrà compiere tutte le operazioni previste. Ultimata la registrazione, è necessario controllare la propria casella di posta elettronica e attendere l'arrivo di una mail di conferma di avvenuta registrazione.

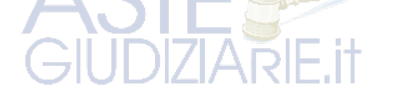

L'utente è responsabile della custodia e del corretto utilizzo delle credenziali di autenticazione alla propria area riservata (username e password), nonché di ogni conseguenza dannosa o pregiudizio che dovesse compromettere il regolare svolgimento della vendita, a seguito del non corretto utilizzo, dello smarrimento, sottrazione e/o compromissione della riservatezza del proprio account.

#### **2. VERSAMENTO DELLA CAUZIONE**

Per partecipare alla vendita telematica, oltre alla registrazione al sito www.astetelematiche.it, è obbligatorio versare **anticipatamente** la cauzione per l'importo indicato nel bando di vendita o nella scheda online della stessa. Il versamento deve avvenire tramite bonifico sul conto corrente indicato nel bando di vendita.

Il versamento della cauzione potrà essere effettuato con le modalità e nei termini indicati nel bando di vendita.

# **3. DOMANDA DI PARTECIPAZIONE E CODICE DI PARTECIPAZIONE**

Per la presentazione della domanda di partecipazione, l'utente registrato dovrà accedere autenticandosi al sito www.astetelematiche.it, scegliere l'asta di interesse ed effettuare l'iscrizione alla gara selezionando il pulsante "partecipa". Tale selezione permette l'inserimento dei dati e dell'eventuale documentazione necessaria, secondo le modalità ed entro la scadenza precisate nel bando d'asta.

Al termine dell'iscrizione viene generata la domanda che dovrà essere firmata digitalmente. L'utente che non fosse in possesso di un proprio kit di firma digitale potrà dotarsene gratuitamente presso il web service sito all'interno del Tribunale di Verbania.

All'interno della domanda di partecipazione è presente il codice di partecipazione generato dalla piattaforma, che dovrà essere utilizzato per accedere all'area di formulazione delle offerte. L'utente è responsabile della custodia e del corretto utilizzo del codice di partecipazione.

# **4. OFFERTE IRREVOCABILI DI ACQUISTO**

Il Giudice e/o il responsabile della vendita, effettuato il riscontro dell'avvenuto accredito della cauzione sul conto corrente indicato e l'ammissibilità della domanda di partecipazione, provvederà ad abilitare il partecipante. L'utente riceverà tramite e-mail la notifica dell'avvenuta abilitazione e potrà quindi formulare le offerte irrevocabili di acquisto.

Per la formulazione della propria offerta, l'utente abilitato, dovrà autenticarsi con le proprie credenziali sul sito www.astetelematiche.it, scegliere l'asta per la quale ha presentato la domanda, selezionare il pulsante "offri "ed inserire il codice di partecipazione presente all'interno della domanda di partecipazione.

Le offerte irrevocabili successive alla prima dovranno contenere un rilancio secondo l'aumento minimo ed il rilancio massimo indicati nel bando. Si precisa che il sistema non consente di effettuare rilanci di importi con decimali.

# **5. MECCANISMO DI VALIDAZIONE DELLE OFFERTE**

In caso di gara, il metodo di validazione delle offerte si basa sul tempo di deposito delle stesse sul server ospitante il sito web www.astetelematiche.it.

Le offerte sul server vengono registrate in modo sequenziale pertanto il tempo in via esclusiva considerato nel dirimere eventuali conflitti tra i partecipanti sarà quello di registrazione dei dati costituenti l'offerta sul server di destinazione ove è allocata l'applicazione di gara.

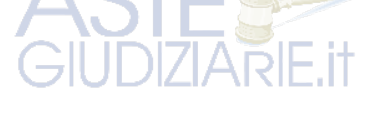

Pag.2

Pubblicazione ufficiale ad uso esclusivo personale - è vietata ogni ripubblicazione o riproduzione a scopo commerciale - Aut. Min. Giustizia PDG 21/07/2009 Posto che la determinazione del tempo dell'offerta, con conseguente indicazione della tempestività e della progressione d'ordine di detta offerta in rapporto alle altre, è data automaticamente dalla registrazione della stessa sul server come sopra illustrato, si precisa che:

- il tempo visualizzato dall'utente sul proprio computer o altro dispositivo non ha alcun valore;
- il tempo risultante all'interno della consolle di gara, al momento dell'invio dell'offerta è indicativo.

L'autorità giudiziaria si riserva in ogni momento la facoltà si sospendere e/o interrompere e/o revocare o annullare la vendita, fermo restando la restituzione delle somme eventualmente versate dai partecipanti e/o aggiudicatari (al netto di eventuali oneri bancari se previsti dall'istituto di credito).

Il Giudice e/o il responsabile della vendita si riserva la facoltà di escludere dalla gara eventuali partecipanti con condotte inappropriate o soggetti non legittimati.

# **6. FINE GARA**

Il penultimo giorno di gara, tutti i partecipanti riceveranno una mail di notifica contenente sia l'indicazione della prossima scadenza, sia la comunicazione relativa alle modalità di prolungamento della gara.

#### **Infatti in caso di offerta presentata dopo le ore 12:00 del giorno antecedente la fine della gara, il termine della stessa verrà posticipato di due giorni lavorativi e così a seguire.**

Durante la fase di prolungamento, tutti gli utenti abilitati possono effettuare rilanci.

# **7. AGGIUDICAZIONE PROVVISORIA E RESTITUZIONE CAUZIONI**

Terminata la gara i partecipanti riceveranno tramite mail comunicazione dell'aggiudicazione provvisoria e delle ulteriori indicazioni da parte del responsabile della vendita.

Ai partecipanti non aggiudicatari, verrà restituita la cauzione tramite bonifico, esclusivamente sul conto dal quale è pervenuto il bonifico.

# SI PRECISA CHE

Non verranno considerati come invalidanti la gara eventi, fortuiti o meno, che afferiscano esclusivamente agli apparecchi degli utenti, quali, a mero titolo di esempio: perdita di connettività sulla rete internet, malfunzionamenti dell'hardware e del software del partecipante che impediscano o limitino l'usabilità dell'applicazione di gara.

#### **ASSISTENZA**

Per supporto tecnico durante le fasi di registrazione, di iscrizione all'asta telematica e di partecipazione, contattare il service di Aste Giudiziarie Inlinea S.p.A. al numero:

- Web Service tel. 0586/095312 c/o Tribunale di Verbania aperto dalle ora 09:00 alle ore 12:00.

In alternativa, è possibile contattare direttamente l'Ausiliario del Giudice, Aste Giudiziarie Inlinea S.p.A., ai seguenti recapiti:

- numero verde ad addebito ripartito: 848.58.20.31
- telefono staff Astetelematiche: 0586 095310

I recapiti sopra indicati sono attivi dal lunedì al venerdì, dalle ore 9:00 alle ore 12:00 e dalle ore 15:00 alle ore 17:00.

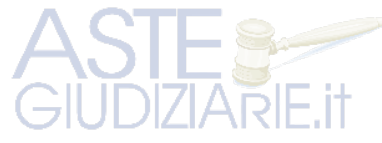

Pag.3

Pubblicazione ufficiale ad uso esclusivo personale - è vietata ogni ripubblicazione o riproduzione a scopo commerciale - Aut. Min. Giustizia PDG 21/07/2009